Tiki is progressively adding support for more media types via <https://packagist.org/packages/media-alchemyst/media-alchemyst>

Media Alchemyst is installable as one of the [packages](https://doc.tiki.org/Packages). See also: [unoconv.](https://doc.tiki.org/unoconv)

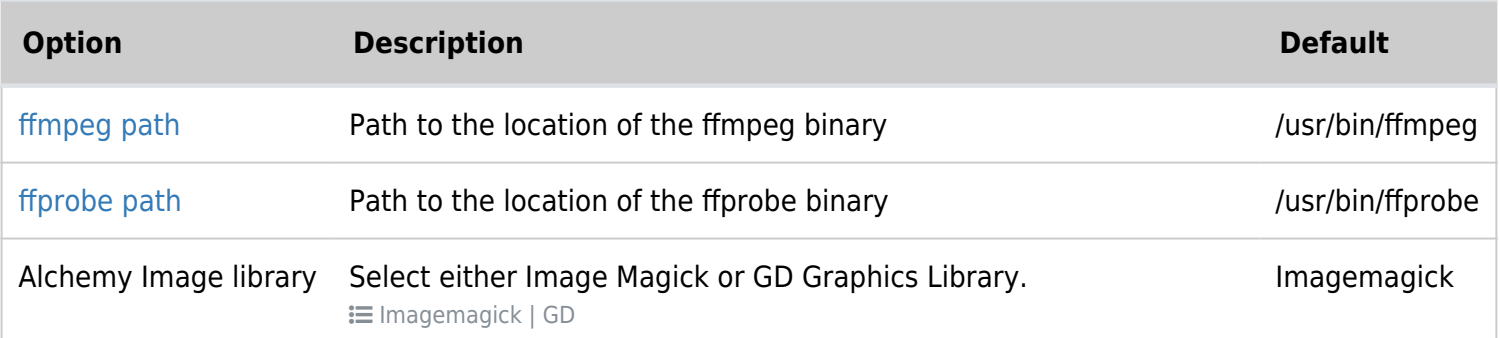

## Setup process Ubuntu

```
sudo add-apt-repository ppa:libreoffice/libreoffice-4-2
sudo apt install libreoffice
sudo apt-get install ffmpeg
sudo apt-get install unoconv
sudo apt-get install ghostscript
sudo apt-get install php-imagick
sudo apt-get install imagemagick
```
See also [Ubuntu Install](https://doc.tiki.org/Ubuntu-Install)

## The location of the path settings if needed

Admin > File Galleries > General Settings

Settings for Media Alchemyst (with default):

ffmpeg path - /usr/bin/ffmpeg ffprobe path - /usr/bin/ffprobe unoconv path - /usr/bin/unoconv ghostscript path - /usr/bin/gs Alchemy Image library - ImageMagick

## Document to Image issues

The Imagemagick security policy prevents PDF to image conversion.

In /etc/ImageMagick-7/policy.xml file, just before add the following line.

```
<policy domain="coder" rights="read | write" pattern="PDF" />
```